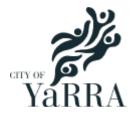

# **Permits - Applying Online**

- Road/Footpath Occupation
- Road/Footpath Opening Consent
- Vehicle Crossing
- Asset Protection

# Table of contents

| Important information  | 3  |
|------------------------|----|
| How to apply           | 4  |
| Changing your password | 9  |
| Forgotten password     | 10 |

### Important information

Please read, this will help when using the online portal.

#### **First time customer**

You will be asked to create an account at the end of your transaction.

#### For companies

- Create one account for a company and use a company email address (not individual).
- The company name must be the full business name (e.g. Online Services Pty Ltd). You can complete an ABN search <u>http://www.abr.business.gov.au/</u> to check the full business name.
- During your transaction, you will have the opportunity to enter a delivery email address for each application. The delivery email address entered will receive any email correspondence relating to that application. You have the option to enter a company or individual email address.
- Keep record of your user name, email address & password. One account can be used by multiple people within the same company.

#### **Repeat customers**

- Before starting your transaction, accept the terms and conditions page and then login.
- The user name is the email address used to set up the account.
   If you forget the user name, please do not create a new account with a different email address. Contact us so we can give you the details.
- If you forget your password, change now before proceeding. The instructions are below.
- If you receive any errors after logging in, try logging out and logging back in.
- If you are still having issues, contact us on 9205 5555 and we will assist.

### How to apply

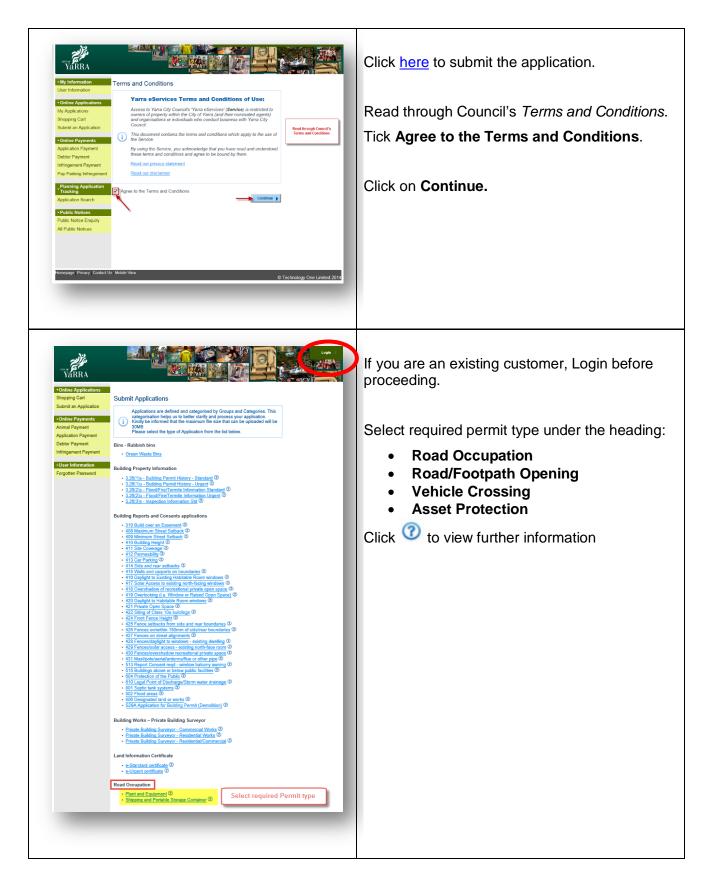

| Provide Category Details                                                                                                    | Select required category/categories.<br>Click on <b>Next.</b> |
|----------------------------------------------------------------------------------------------------|---------------------------------------------------------------|
| Application Information       Help         Application Summary       Road Occupation Help         Road Occupation - Plant and Equipment       Road Occupation Help         Image: Provide all required details about your application.       Application Description         Application Description of works*       Image: Plant details about your application. | Enter <b>Description of Works</b><br>Click on <b>Next.</b>    |
| Application Information<br>Note: Fields with an asterix (*) are mandatory.<br>Estimated Cost*                                                                                                    |                                                               |

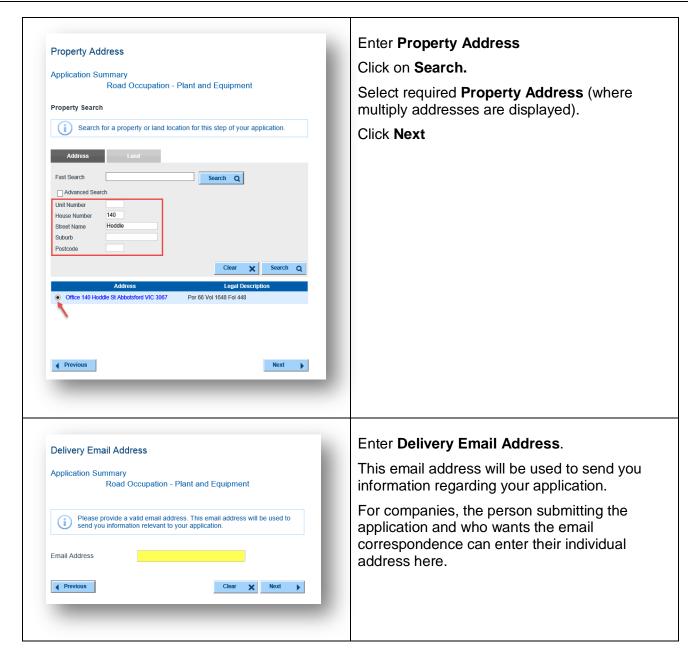

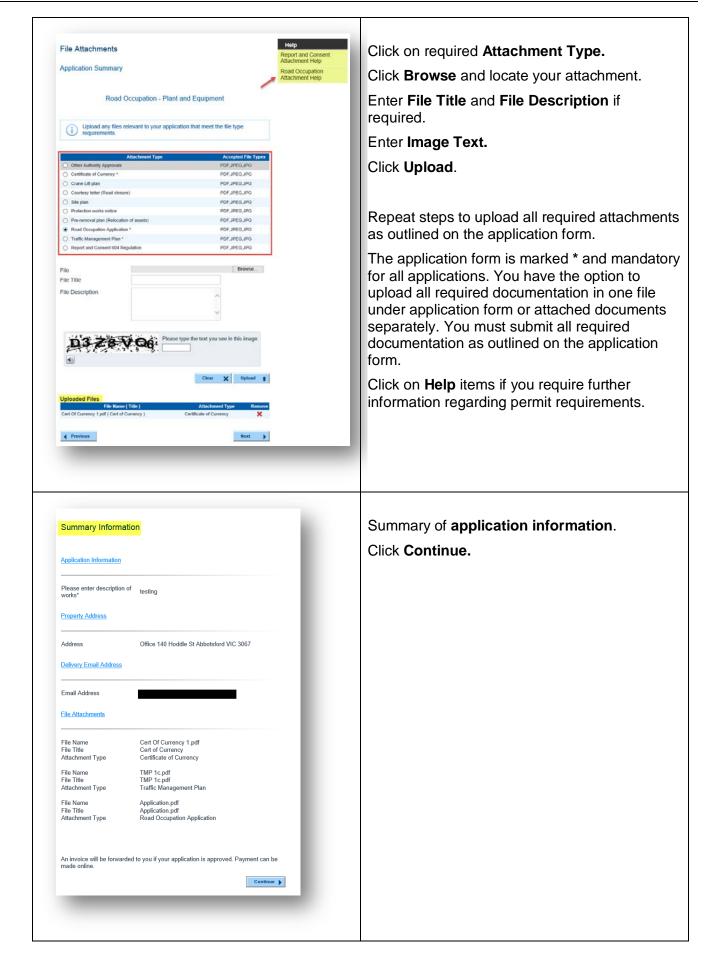

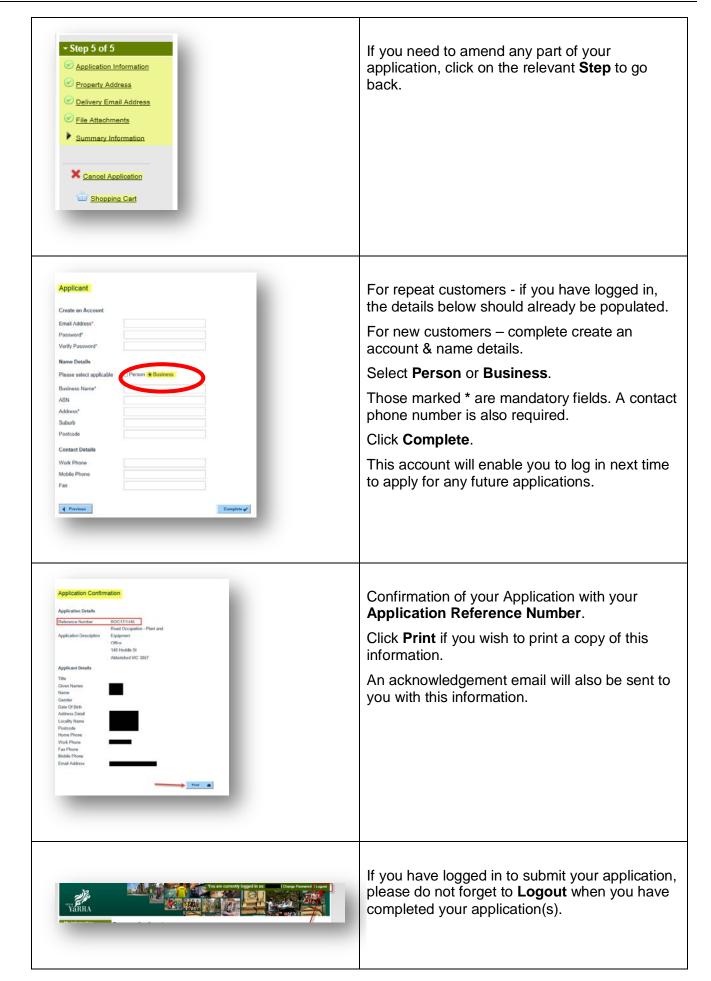

### Changing your password

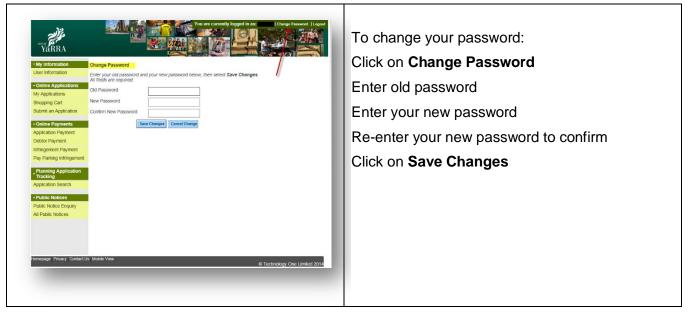

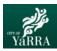

# Forgotten password

| <image/> <image/> <image/> <section-header><section-header><section-header><section-header><section-header><section-header><section-header><section-header><section-header></section-header></section-header></section-header></section-header></section-header></section-header></section-header></section-header></section-header>                                                                                                    | Click on Forgotten Password                                                                                                    |
|----------------------------------------------------------------------------------------------------|----------------------------------------------------------------------------------------------------|
|                                                                                                    | Enter details used to set up the account:<br>Surname/ Company name<br>Email Address<br>Click Submit<br>Please contact Council if you are not sure of your<br>User ID details. |
| •Online Applications         Shopping Cart         Shopping Cart         Shopping Cart         Shopping Cart         Online Applications         Anglication Payment         Application Payment         Debtor Payment         Intringement Payment         Intringement Payment         •User Information         Forgotten Password                                                                                                    | Password is now reset<br>An email with a temporary new password will be<br>sent to the email address supplied with your<br>initial registration.                              |
| Image: Second and the second and the second of the second of the seco | Email with new password.                                                                                                    |

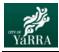

## Yarra eServices – Forgotten Password – How to use

т

| Image: State State | Click on <b>Yarra logo</b> to return to <i>Home Page</i><br>This <u>must</u> be done otherwise you will receive an<br>error message                             |
|----------------------------------------------------------------------------------------------------|----------------------------------------------------------------------------------------------------|
| <image/> <image/> <section-header><section-header></section-header></section-header>                                                                                                    | Click <b>Login</b>                                                                                                    |
| eProperty Login Page<br>User Name*<br>Password*<br>Cog In Cancel X<br>Return to the Home page                                                                                                    | Enter: <ul> <li>User Name (email address)</li> <li>Password</li> </ul> Click Log In                                                                             |
| Charge Password         Charge Password           •Onitie Applications         Charge Password           •Onitie Applications         Charge Password           •Onitie Applications         Charge Password           •Onitie Applications         Charge Password           •Onitie Applications         Charge Password           •Onitie Applications         Charge Password           •Onitie Applications         Charge Password           •Onitie Applications         Charge Password           •Onitie Applications         Charge Password           •Onitie Applications         Charge Password           •Onitie Applications         Charge Password           •Onitie Applications         Charge Password           •Onitie Applications         Charge Password           •Onities Applications         Charge Password           •Onities Applications         Charge Password           •Onities Applications         Charge Password           •Onities Applications         Charge Password           •Onities Applications         Charge Password           •Onities Applications         Charge Password           •Onities Applications         Charge Password           •Onities Applications         Charge Password           •Onities Applications         C                                                                                                    | You will be prompted to Change Password<br>Enter:<br>• Old Password (from email notification)<br>• New Password<br>• Confirm New Password<br>Click Save Changes |
| Parameter       Event         Parameter       Barane         Parameter       Barane                                                                                                    | You are now logged in.                                                                                                    |